# Übersicht Auszubildende

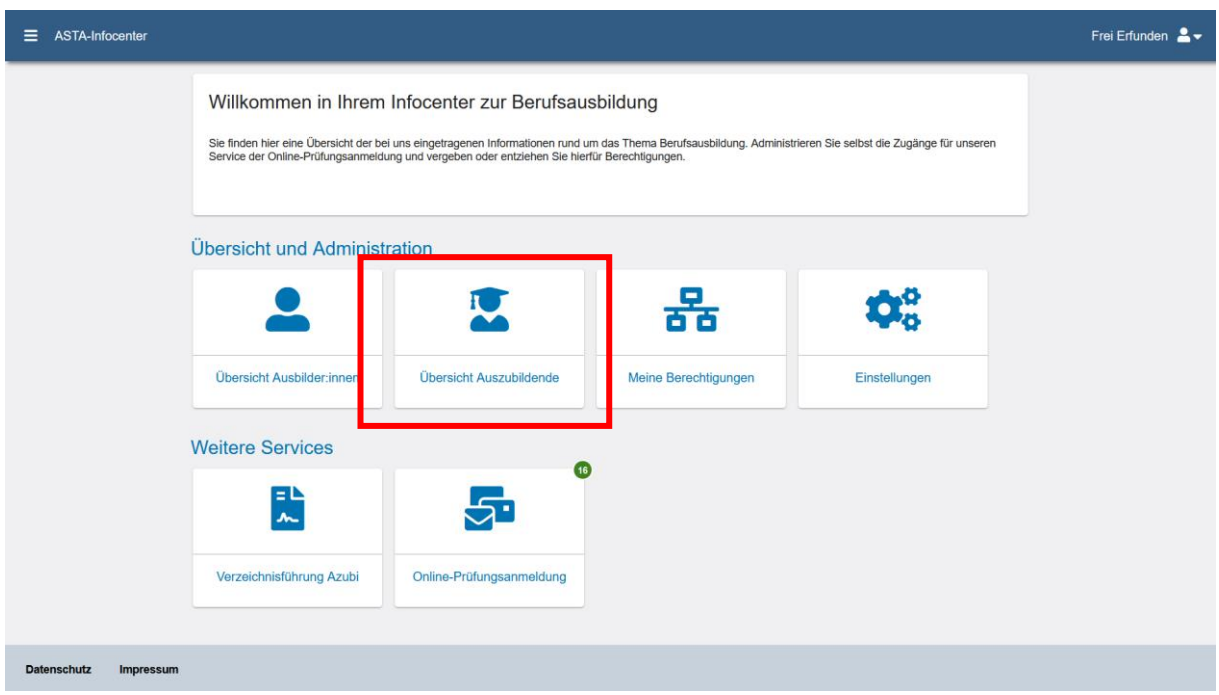

Starten Sie die Anwendung durch einen Klick auf die Kachel "Übersicht Auszubildende". Mit der Anwendung können Sie die wichtigsten Daten (siehe Auszubildendendaten) der Auszubildenden in Ihrem Unternehmen einsehen. Die Daten welcher Auszubildenden Sie einsehen können, ist von der Ihnen zugeordneten Rolle und der Firmenstruktur Ihres Unternehmens abhängig.

Haben Sie die Rolle Admin oder Verwalter und sind dem Firmentyp Hauptsitz zugeordnet, können Sie die Auszubildenden sämtlicher Zweigstellen und Betriebsstätten einsehen. Sind Sie dem Firmentyp Betriebsstätte zugeordnet, können Sie ausschließlich die Auszubildenden der Betriebsstätte aufrufen. Mit der Rolle Ausbilder können Sie sich alle Auszubildenden anzeigen lassen, die Ihnen persönlich zugeteilt sind. Wichtig: Es werden nur Daten von Auszubildenden mit aktivem Ausbildungsvertrag angezeigt!

### **Auszubildendendaten**

Folgende Daten werden angezeigt:

- Vorname, Nachname
- Identnummer
- Geburtsdatum
- Ausbildungsberuf
- Ausbildungsstätte
- Ausbilder
- Vertragslaufzeit
- Nächster Prüfungstermin
- Prüfungsstand zur Prüfung

## **Filtermöglichkeiten**

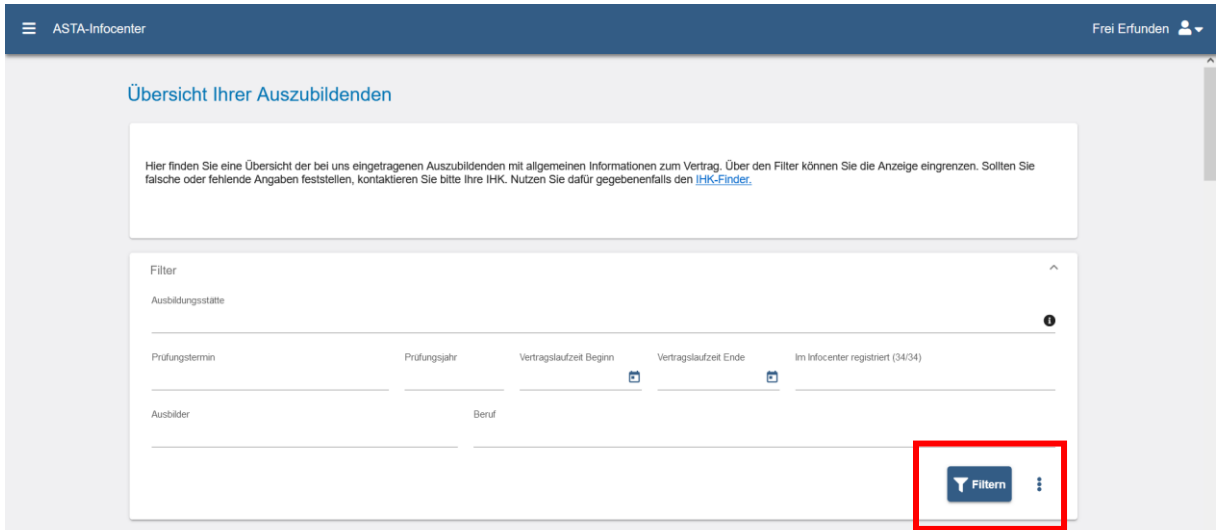

Die Anwendung bietet diverse Filteroptionen, die im Folgenden dargestellt werden. Bitte füllen Sie zur Nutzung des Filters die gewünschten Felder aus und klicken anschließend auf den Button "Filtern". Durch einen Klick auf den Drei-Punkte-Button unten rechts, können Sie den Filter zurücksetzen.

### **a. Filterung nach Ausbildungsstätte**

Die Auswahl der Ausbildungsstätten steht nur Admins und Verwaltern zur Verfügung, die einem Hauptsitz zugeordnet sind, der weitere Zweigstellen oder Betriebsstätten aufweist.

Haben Sie die Rolle Ausbilder steht Ihnen die Auswahl der Ausbildungsstätten nur zur Verfügung, wenn Sie in mehreren Ausbildungsbetrieben aktive Ausbildungsverhältnisse betreuen.

### **b. Filterung nach Prüfungstermin/-jahr**

Mittels dieser beiden Filter können Auszubildende bezogen auf die eingestellte Prüfung angezeigt werden.

Der Prüfungstermin besteht aus den jeweiligen Zeiträumen wie z.B. Frühjahr oder Sommer.

Das Prüfungsjahr ist selbsterklärend.

Zur Auswahl stehen nur Termine und Jahre, zu denen es generell Treffer gibt.

### **c. Filterung nach "Im Infocenter registriert"**

Mit diesem Filter kann nach Auszubildenden selektiert werden, die sich bereits im Azubi-Infocenter der IHK registriert haben oder noch nicht registriert haben. Für die Online-Anmeldung zum Prüfungstermin ist die Registrierung der Auszubildenden im Azubi-Infocenter zwingend erforderlich.

Auf unserer Website [www.hk24.de/azubi-infocenter](http://www.hk24.de/azubi-infocenter) kann ein persönlicher Account für das Azubi-Infocenter durch einen Auszubildenden erneut angefordert werden.

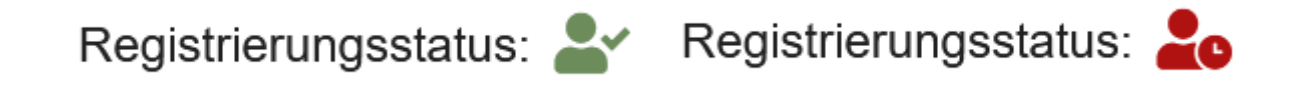

#### **d. Filterung nach Ausbilder**

Die Übersicht über die Auszubildenden kann nach dem zuständigen Ausbilder bzw. der zuständigen Ausbilderin aus dem Ausbildungsvertrag eingeschränkt werden.

Haben Sie die Rolle Ausbilder, gibt es hier keine Auswahl.

#### **e. Filterung nach Ausbildungsberuf**

Die Übersicht über die Auszubildenden kann nach dem Ausbildungsberuf eingeschränkt werden.

Zur Auswahl stehen alle Berufe, für die aktive Ausbildungsverträge vorliegen.

Haben Sie die Rolle Ausbilder, so werden nur die Berufe angezeigt, die Sie ausbilden dürfen und zu denen es aktive Ausbildungsverträge gibt.

### **f. Filterung nach Vertragslaufzeit**

Die Übersicht über die Auszubildenden kann nach Vertragslaufzeiten eingeschränkt werden. Bitte wählen Sie dazu ein Anfangs- und ein Enddatum aus. Es wird nach allen Verträgen innerhalb des ausgewählten Intervalls gesucht.

Wird lediglich ein Anfangs- oder Enddatum ausgewählt, wird explizit nach Verträgen mit diesem Anfangs- bzw. Enddatum gesucht.